# $R$  Fuji Electric **MONITÓUCH EXPRESS**

## **[Useful Tips for Error Check] V9's I/O check function on the local screen**

**When you encounter a problem such as communication error or touch switch malfunction, the I/O check menu on the V9's local screen will help you. It provides you with useful tools for identifying a node with an error on Ethernet or for aligning touch switch, and more.**

#### **Identifying a device with an error on Ethernet**

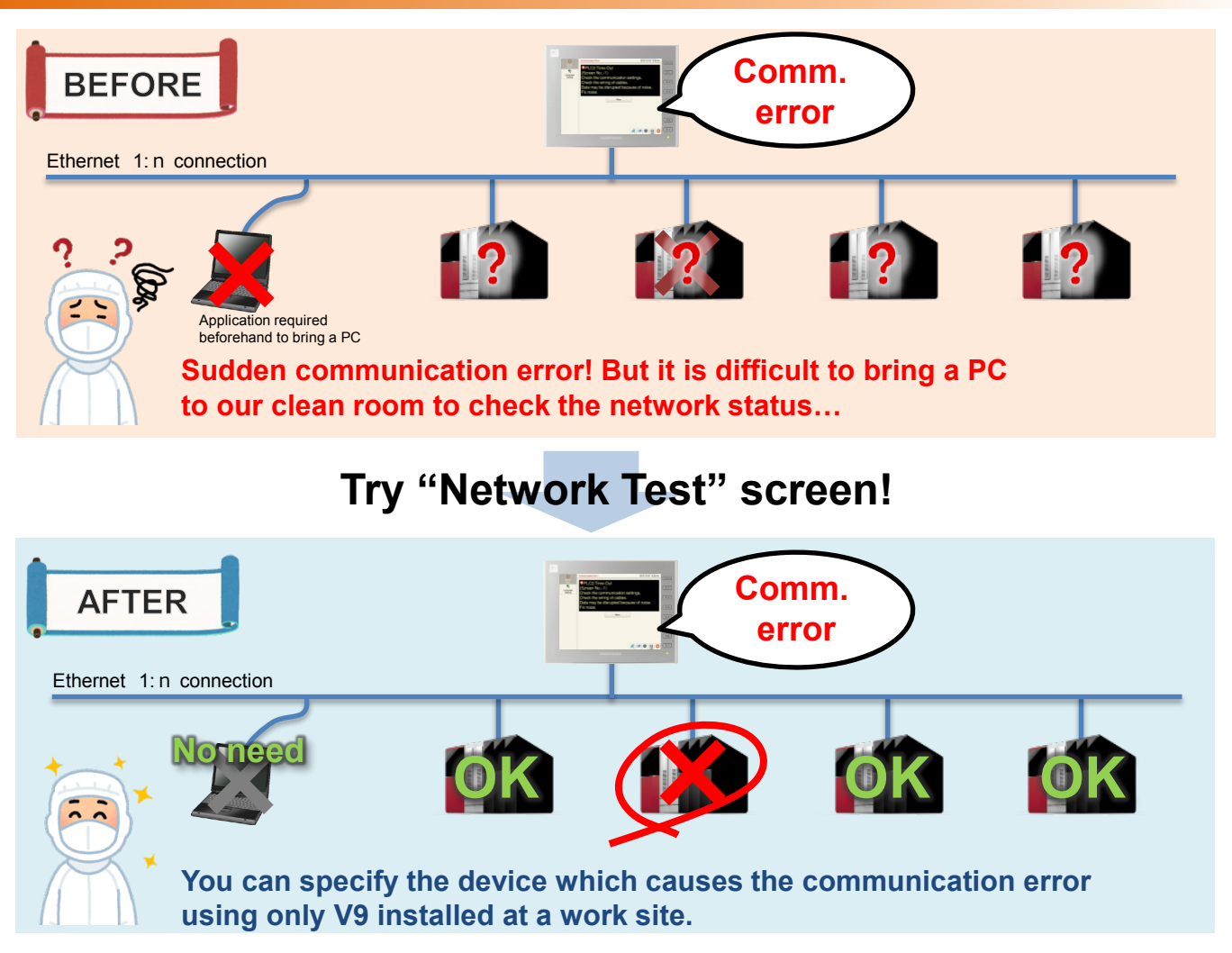

#### **Confirmation procedure**

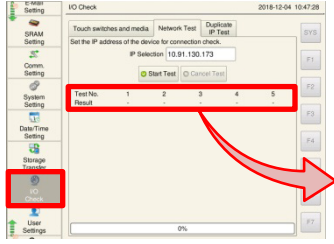

From the local screen, press I/O Check > Network Test. Enter the IP address you wish to check in [IP Selection] box and press the [Start Test] button.

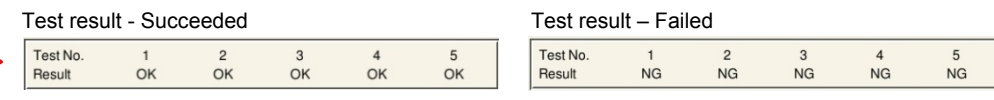

### **Hakko Electronics Co., Ltd.**

### **FC** Fuji Electric MONITOUC EXPRESS

#### **Duplicate IP Test**

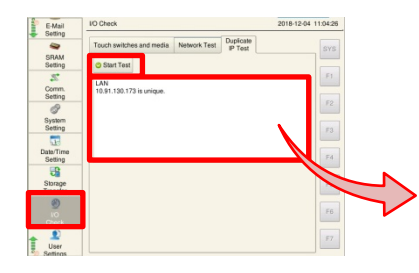

From the local screen, press I/O Check > Duplicate IP Test. You can check whether the V9's IP address conflicts with other device's address.

Test result – Succeeded Test result – Failed

LAN<br>10.91.130.174 is unique.

"The IP address is unique."

LAN<br>Duplicate IP: 10.91.130.174 overlaps with IP for device of the following MAC<br>Reference

The MAC address of the device with overlapped IP address is displayed.

#### **Touch switch alignment**

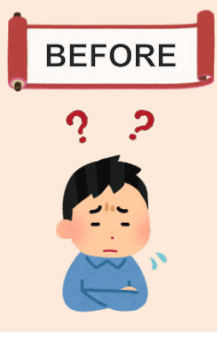

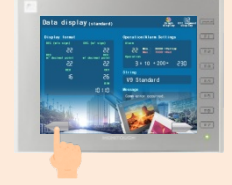

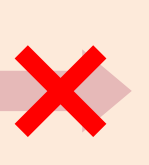

No response…

**I press a button but screen does not change. No response…. Touch switch position is not aligned….**

### **Try "Touch Switch Test" !**

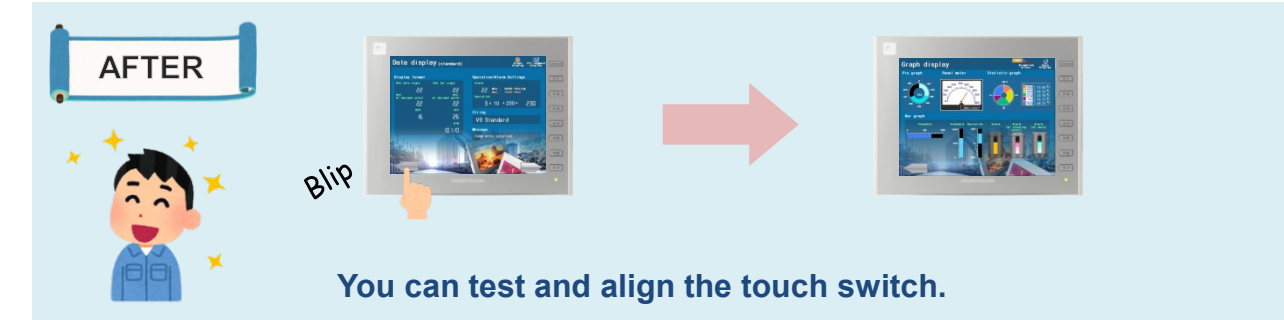

#### **Confirmation procedure**

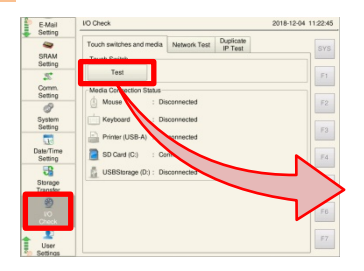

From the local screen, press I/O Check > Touch switches and media. Press [Test] to display a check screen.

You can check whether the touch switch has irregularity or not. For misalignment, go to the [Correct (F1)] screen.

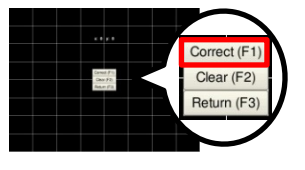

- Check screen  $\overline{\phantom{a}}$  - Touch switch alignment

You can align the touch switch by pressing the center of a white cross mark to proceed.

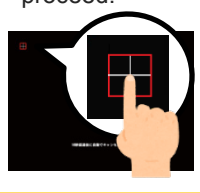

## **Hakko Electronics Co., Ltd.**

Overseas Sales Dept. TEL: +81-76-274-2144 FAX: +81-76-274-5136 http://monitouch.fujielectric.com/